ICON ICON

## **ICON**

The ICON control is similar to the BUTTON control, but it uses an image to display its function. When chosen, it sends an event to the adapter.

The following topics are covered below:

- Example
- Properties

## **Example**

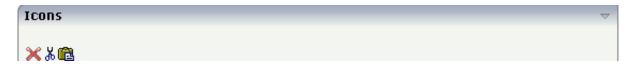

The XML layout definition is:

## **Properties**

| Basic |                                                                              |            |      |
|-------|------------------------------------------------------------------------------|------------|------|
| image | URL that points to the image that is shown as icon.                          | Obligatory | gif  |
|       |                                                                              |            | jpg  |
|       | The URL either is an absolute URL or a relative                              |            |      |
|       | URL. If using a relative URL then be aware of                                |            | jpeg |
|       | that the generated page is located directly inside your project's directory. |            |      |
|       | Example: "images/icon.gif" points to an icon in                              |            |      |
|       | an images-folder that is parallel to the page                                |            |      |
|       | itself. "/HTMLBasedGUI/images/new.gif"                                       |            |      |
|       | point to a URL that is located inside a different                            |            |      |
|       | project.                                                                     |            |      |

ICON Properties

| imagertl    | URL that points to the image that is shown as icon.                                                                                                    | Optional   | gif         |
|-------------|----------------------------------------------------------------------------------------------------|------------|-------------|
|             | The URL either is an absolute URL or a relative URL. If using a relative URL then be aware of that the generated page is located directly inside your project's directory.                      |            | jpg<br>jpeg |
|             | Example: "images/icon.gif" points to an icon in an images-folder that is parallel to the page itself. "/HTMLBasedGUI/images/new.gif" point to a URL that is located inside a different project. |            |             |
| method      | Name of the event that is sent to the adapter when clicking on the control.                                                                                                    | Obligatory |             |
| name        | Text that is displayed inside the control. Please do not specify the name when using the multi language management - but specify a "textid" instead.                                            | Optional   |             |
| textid      | Multi language dependent text that is displayed inside the control. The "textid" is translated into a corresponding string at runtime.                                                          | Optional   |             |
|             | Do not specify a "name" inside the control if specifying a "textid".                                                                                                    |            |             |
| comment     | Comment without any effect on rendering and behaviour. The comment is shown in the layout editor's tree view.                                                                                   | Optional   |             |
| Appearance  |                                                                                                    |            |             |
| imagewidth  | Pixel width of the image that is shown inside the icon. If not defined then the icon is rendered with its normal width.                                                                         | Optional   |             |
| imageheight | Pixel height of the image that is shown inside<br>the icon. If not defined then the icon is rendered<br>with its normal height.                                                                 | Optional   |             |
| textsize    | The HTML font size of the text. Corresponding to the HTML definition "1" means "smallest"                                                                                                    | Optional   | 1           |
|             | and "6" means "biggest".                                                                                                    |            | 2           |
|             |                                                                                                    |            | 3           |
|             |                                                                                                    |            | 4           |
|             |                                                                                                    |            | 5           |
|             |                                                                                                    |            | 6           |

Properties ICON

|               |                                                                                                    |          | 1                       |
|---------------|----------------------------------------------------------------------------------------------------|----------|-------------------------|
| imageinactive | If the visibility is dynamically controlled by using the INVISIBLEPROP then there are two ways the icon reacts if the corresponding property passes back "false".  If you want the icon to switch into an inactive status then define inside this property the URL of the image that is the inactive counter part to the normal icon image. Maybe the image is a grayed version of the normal icon image.                                                                                                    | Optional | gif<br>jpg<br>jpeg      |
|               | If you do not define a value for this property then the icon is made invisible.                                                                                                    |          |                         |
| align         | Horizontal alignment of control in its column.  Each control is "packaged" into a column. The column itself is part of a row (e.g. ITR or TR). Sometimes the size of the column is bigger than the size of the control itself. In this case the "align" property specifies the position of the control inside the column. In most cases you do not require the align control to be explicitly defined because the size of the column around the controls exactly is sized in the same way as the contained control.  If you want to directly control the alignment of text: in most text based controls there is an explicit property "textalign" in which you align the control's contained text. | Optional | left center right       |
| valign        | Vertical alignment of control in its column.  Each control is "packaged" into a column. The column itself is part of a row (e.g. ITR or TR). Sometimes the size of the column is bigger than the size of the control. In this case the "align" property specify the position of the control inside the column.                                                                                                    | Optional | top<br>middle<br>bottom |
| withdistance  | If set to "true" then 2 pixels of distance are kept on the left and on the right of the icon.  Reason behing: if arranging several icons inside one table row (ITR, TR) then a certain distance is kept between the icons when this property is set to "true".                                                                                                    | Optional | true<br>false           |

ICON Properties

| colstyle      | CSS style definition that is directly passed into                                                                                                    | Optional | background-color:            |
|---------------|----------------------------------------------------------------------------------------------------|----------|------------------------------|
|               | this control.                                                                                                    |          | #FF0000                      |
|               | With the style you can individually influence the rendering of the control. You can specify                                                                                                    |          | color: #0000FF               |
|               | any style sheet expressions. Examples are:                                                                                                    |          | font-weight: bold            |
|               | border: 1px solid #FF0000                                                                                                    |          |                              |
|               | background-color: #808080                                                                                                    |          |                              |
|               | You can combine expressions by appending and separating them with a semicolon.                                                                                                    |          |                              |
|               | Sometimes it is useful to have a look into the generated HTML code in order to know where direct style definitions are applied. Press right mouse-button in your browser and select the "View source" or "View frame's source" function. |          |                              |
| spanstyle     | CSS style definition that is directly passed into this control.                                                                                                    | Optional | background-color:<br>#FF0000 |
|               | With the style you can individually influence the rendering of the control. You can specify any style sheet expressions. Examples are:                                                                                                   |          | color: #0000FF               |
|               |                                                                                                    |          | font-weight: bold            |
|               | border: 1px solid #FF0000                                                                                                    |          |                              |
|               | background-color: #808080                                                                                                    |          |                              |
|               | You can combine expressions by appending and separating them with a semicolon.                                                                                                    |          |                              |
|               | Sometimes it is useful to have a look into the generated HTML code in order to know where direct style definitions are applied. Press right mouse-button in your browser and select the "View source" or "View frame's source" function. |          |                              |
| invisiblemode | If the visibility of the control is determined dynamically by an adapter property then there are two rendering modes if the visibility is "false":                                                                                       | Optional | invisible<br>cleared         |
|               | (1) "invisible": the control is not visible.                                                                                                    |          |                              |
|               | (2) "disabled": the control is deactivated: it is "grayed" and does not show any roll over effects any more.                                                                                                    |          |                              |

Properties ICON

| tabindex             | Index that defines the tab order of the control.                                                                                                    | Optional | -1    |
|----------------------|----------------------------------------------------------------------------------------------------|----------|-------|
| tabindex             | Controls are selected in increasing index order and in source order to resolve duplicates.                                                                                 | Optional |       |
|                      |                                                                                                    |          | 0     |
|                      |                                                                                                    |          | 1     |
|                      |                                                                                                    |          | 2     |
|                      |                                                                                                    |          | 5     |
|                      |                                                                                                    |          | 10    |
|                      |                                                                                                    |          | 32767 |
| nameposition         | Position of the (optional) text to the icon. Aside or below, default is aside.                                                                                             | Optional | aside |
|                      |                                                                                                    |          | below |
|                      | Set the corresponding text in the name or the text id property.                                                                                                    |          |       |
| displaymenuindicator | If set to true a small indicator signals that there is a corresponding menu 'behind this icon'. Default is false.                                                          | Optional | true  |
|                      |                                                                                                    |          | false |
| Binding              |                                                                                                    |          |       |
| method               | (already explained above)                                                                                                    |          |       |
| visibleprop          | Name of the adapter parameter that provides the information if this control is displayed or not. As consequence you can control the visibility of the control dynamically. | Optional |       |
| titleprop            | Name of the adapter parameter that dynamically defines the title of the control. The title is displayed as tool tip when ther user moves the mouse onto the control.       | Optional |       |
| Online Help          |                                                                                                    | ,        | ,     |
| title                | Text that is shown as tooltip for the control.                                                                                                    | Optional |       |
|                      | Either specify the text "hard" by using this TITLE property - or use the TITLETEXTID in order to define a language dependent literal.                                      |          |       |
| titletextid          | Text ID that is passed to the multi lanaguage management - representing the tooltip text that is used for the control.                                                     | Optional |       |
| titleprop            | (already explained above)                                                                                                    |          |       |
| Miscellaneous        |                                                                                                    |          |       |
| testtoolid           | Use this attribute to assign a fixed control identifier that can be later on used within your test tool in order to do the object identification                           | Optional |       |